## 知 H3C ME5000恢复出厂设置的方法――解决升级失败的问题

**[杜荣银](https://zhiliao.h3c.com/User/other/0)** 2007-11-16 发表

## **H3C ME5000恢复出厂设置的方法**

**一 组网需求:**

找一根双母头串口线,一端连接ME5000的COM口,另一断连接笔记本的COM口。

**二 操作步骤:**

第一步:打开超级终端,作如下设置:

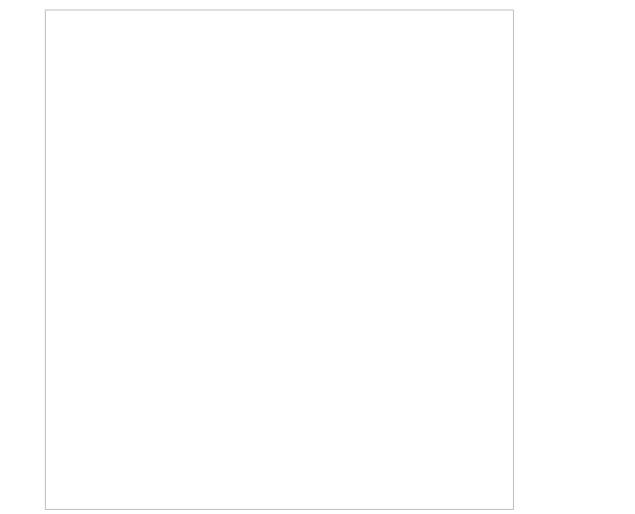

第二步:单击确定进入主界面,此时没有任何输出,然后输入问号(?),弹出如下内容:

第三步:再输入d,输出如下内容:

Resets Factory Defaults and restarts the system.

 $\int$ gre you sure?(Y/N)

第四步:再输入Y,等待一段时间,系统自动恢复出厂设置。最后输出如下内容,表示恢复出厂设置完 成。

第五步:用网线连接ME5000 LAN4口,登陆web界面,重新上传相应的版本。